**Dual Writer Crack (Latest)**

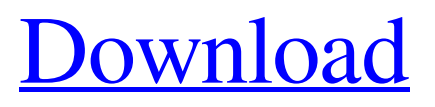

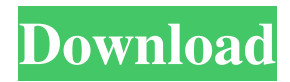

# **Dual Writer Crack+ Product Key Free Download**

You can now enjoy multiple sites and stream your favorite movies to your tv screen without any hassle. With a simple download you can add a Chromecast to your TV in just a few minutes. Follow along in the video tutorial to see how it's done! You can now enjoy multiple sites and stream your favorite movies to your tv screen without any hassle. With a simple download you can add a Chromecast to your TV in just a few minutes. Follow along in the video tutorial to see how it's done! How to add a Chromecast to your TV? In this video you can see, how to add a Chromecast to your TV. This how to video shows a step by step procedure which will allow you to learn the easy and fast way to add a Chromecast to your TV. This YouTube tutorial shows you how to add a Chromecast to your TV using a HDMI cable and the original Chromecast dongle. In this guide, I will share the best way to add a Chromecast to your TV. First of all, power on your TV. Now connect your Chromecast to your TV. Turn on the Chromecast and connect it to your Wi-Fi network. This way, the Chromecast will be able to detect the device. If the Chromecast is connected to your Wi-Fi network, the TV will automatically switch to the right mode. If it doesn't, there is something wrong with your TV. Step 3: Optional - Use a Remote Control for more convenience Step 4: Unplug the Chromecast and connect the device to your TV. You can do this using a HDMI cable. Make sure the video resolution is set to "480p" or less, if you want to see more details. Step 5: With the Chromecast set to your TV, plug in your HDMI cable into the Chromecast and your TV. Your TV should be switched to your HDMI source. Step 6: Open your browser and click on the Cast button (or press the menu button on your remote control). Step 7: Click on the Play movie or TV option and then select the Chromecast's icon. After selecting the icon, your TV screen should automatically turn on. Step 8: Click on the Play button (or press the menu button on your remote control) and the movie or TV will start playing on your TV screen. How to add a Chromecast to your TV? How to add a Chromecast to your TV? In

# **Dual Writer Product Key Full PC/Windows**

KEYMACRO is an easy-to-use speech input program for inputting characters, numbers and symbols using voice commands. After specifying the voice command for each character, simply speak your command. When the command is recognized, the corresponding character will be inserted into the desired field. When finished, simply say 'Stop' to stop the command and quit. This allows you to enter characters without touching the keyboard. KEYMACRO can learn your voice commands and remember them for up to 5 commands. Features: -Speech input with text processing -Speech input with text processing -It can record commands of characters, numbers, symbols and names up to 5 times -Speech input with text processing -Speech input with text processing -It can record commands of characters, numbers, symbols and names up to 5 times -Speech input with text processing -It can record commands of characters, numbers, symbols and names up to 5 times -Speech input with text processing -It can record commands of characters, numbers, symbols and names up to 5 times -Speech input with text processing -It can record commands of characters, numbers, symbols and names up to 5 times -Speech input with text processing -It can record commands of characters, numbers, symbols and names up to 5 times -Speech input with text processing -It can record commands of characters, numbers, symbols and names up to 5 times -Speech input with text processing -It can record commands of characters, numbers, symbols and names up to 5 times -Speech input with text processing -It can record commands of characters, numbers, symbols and names up to 5 times -Speech input with text processing -It can record commands of characters, numbers, symbols and names up to 5 times -Speech input with text processing -It can record commands of characters, numbers, symbols and names up to 5 times -Speech input with text processing -It can record commands of characters, numbers, symbols and names up to 5 times -Speech input with text processing -It can record commands of characters, numbers, symbols and names up to 5 times -Speech input with text processing -It can record commands of characters, numbers, symbols and names up to 5 times -Speech input with text processing -It can record commands of characters, numbers, symbols and names up to 5 times -Speech 81e310abbf

## **Dual Writer Product Key**

Create, edit and print documents using your voice or your keyboard You can start typing your text using your keyboard or your voice. Once you are done, your document will be automatically saved. This plug-in opens the directory you point to, listing files with names that begin with a capital letter. You can perform various operations on files, such as copying and renaming them, and installing them in the appropriate locations. This adds a button to the toolbars of your document or webpage, allowing you to copy the selected text to the clipboard. This feature is especially useful when you are working on a long document and need to copy a short phrase. The quality of speech recognition is not perfect, however the advantages outweigh any inconveniences. Speech Recognition FAQ Why does Speech Recognition not always work? Speech recognition is not an exact science. That's why even professionals have difficulties in interpreting every single word, which is exactly what you need for typing text. We have built an application that is designed to recognize speech and correct it if needed, but there are some things that you can do to improve the results. When did the application first appear? The original application with the features of Speech Recognition and Text to Speech has been available for a couple of years. But now we have upgraded it, so it is much more stable and reliable. How to change the volume of the voice? Speech Recognition is a very demanding program, so to make it work, it needs a lot of resources to produce high quality results. If you find it too quiet, try changing the volume up and down until you find the right level. But be careful: If the volume is too high, the program may distort your voice in a way that you cannot recognize! Is the app compatible with other apps? Yes, you can work on your document and listen to the speech recognition results of your text. The results will be automatically incorporated in the selected application, as if you were typing the document. This plug-in enables you to create and edit rich text (HTML) and to write in a new style. The last version also supports HTML attachments. If you have any troubles while using this tool, feel free to contact us at support@engines.pro. The goal of this tool is to help you create and manage the most complex web sites and pages. It comes with an editor for HTML documents, and a simple text editor for other plain text

### **What's New in the Dual Writer?**

What is it and why do I need it? Dual Writer is a word processor with the ability to dictate text and type the text using voice commands. It can read the text out loud. Dual Writer is a very powerful text processor that allows you to select, edit and format any document that you want. How does it work? Dual Writer contains all the text editing elements you are accustomed to. When you type,

you can select the desired character, paragraph, line, add bullet points or any other formatting elements. Dual Writer Interface: Is it useful? Dual Writer can be used as a complete word processor with the ability to dictate text using your voice. It is also a useful tool for any writer or business person that needs to create a report, correspondence or any other document. Dual Writer Features: One of the best features of Dual Writer is the ability to dictate the text using the voice commands. This means that you can type the text while you are dictating it. You can edit, format, move and cut words using the on-screen keyboard. You can insert and delete words at the insertion point. You can move sentences and paragraphs and even the entire document by typing Page Up and Page Down keys. All the text is read aloud, which means that Dual Writer can also be used as a voice dictation application. Apart from typing text, Dual Writer can perform other basic functions, such as bookmarking, searching, opening a file, inserting images, creating tables and hyperlinks. The Document list provides a comprehensive list of all the documents you have created. You can easily navigate through the documents using the 'Page up' and 'Page down' keys. Dual Writer is very easy to use. There are various options for changing the font, style, line spacing, alignment, bullets, customizing the page layout and so on. You can also add colors and insert text images. To work with Dual Writer, you need to download and install it. To add images, you need to have it installed. Dual Writer is compatible with: - Windows 8 - Windows 7 - Windows Vista - Windows XP - Windows 2000 How to use the Dual Writer utility Please follow the steps below to use Dual Writer as a dictation software. 1. Click Start, then click All Programs. 2. Select Windows Accessories. 3. Select Voice Recorder. 4. Dual Writer will appear in the list of programs. 5. Click it. 6. Press the red button 'Speak'. 7. Using your voice, dictate the text. 8. Press 'P' to start the application. Dual Writer has a very easy to use interface and is compatible with all versions of Windows and all common operating systems.

# **System Requirements For Dual Writer:**

Please note: The application is in beta at this time, and all your comments and suggestions are greatly appreciated. At the moment we are testing the application on various devices, and you will notice that it is not performing exactly the same way on every device. If you come across a device that is not behaving properly, please report it in the comments section. Note that if you switch your display settings to anything other than your "native" display resolution (e.g. 1280x1024), you will not be able to perform these tests accurately. Also, you should check your screen resolution before

#### Related links:

<https://gazar.rs/wp-content/uploads/2022/06/phioph.pdf> [http://fisher65.ru/wp-content/uploads/2022/06/youtube\\_control\\_center.pdf](http://fisher65.ru/wp-content/uploads/2022/06/youtube_control_center.pdf) <https://www.sprutha.com/wp-content/uploads/2022/06/DPHotKey.pdf> <https://freelance-difference.com/wp-content/uploads/2022/06/fridbat.pdf> <https://professionalcookingtips.com/wp-content/uploads/2022/06/ZJournal.pdf> <https://vilabegir.com/wp-content/uploads/2022/06/karsfme.pdf> <https://newsbaki.com/wp-content/uploads/2022/06/mariwon.pdf> <https://darblo.com/wp-content/uploads/2022/06/salahany.pdf> [https://www.club-devigo.fr/wp-content/uploads/Robust\\_FTP\\_and\\_Download\\_Manager.pdf](https://www.club-devigo.fr/wp-content/uploads/Robust_FTP_and_Download_Manager.pdf) <https://icj24.com/wp-content/uploads/2022/06/queaber-1.pdf>